Egy városnegyedben egyetlen teherautó végzi az üzletek közötti áruszállítást. A városnegyed Manhattan-szerű, mert csak egymásra merőleges utcái vannak.

Az üzletek ímjegyzéke és példaként a teherautó egy lehetséges napi útvonala rendelkezésre állnak a honlapunkról elérhető szallitolevel.txt állományban. A címjegyzékben az üzletek sorszáma, a neve és a térkép-koordinátái vannak méterben. A napi útvonal egymás után tartalmazza az üzletek sorszámát. Lehet, hogy egy-egy üzletbe többször is szállítani kell, és a telephelyre is többször visszatérhet a teherautó.

Táblázatkezel® program segítségével oldjuk meg a következ® feladatokat, amelyekkel statisztikai adatokat kapunk a napi szállításról:

A megoldás során vegyük figyelembe a következőket:

- Segédszámításokat az M oszloptól jobbra végezhetünk.
- Amennyiben lehetséges, a megoldás során képletet, függvényt, hivatkozást használjunk.
- 1. Töltsük be a tabulátorokkal tagolt, UTF-8 kódolású szallitolevel.txt szövegfájlt a táblázatkezelőbe az A1-es cellától kezdődően. Munkánkat i329 néven mentsük el a táblázatkezelő alapértelmezett formátumában.

Az A1:D34 tartományban az üzletek ímjegyzéke van. Az F2-es ellától lefelé a napi szállításban egymás után felkeresendő üzletek sorszáma írható egymás alá. Ez utóbbiak listája naponta változhat. A teherautó napi útvonala maximum 30 elemből áll.

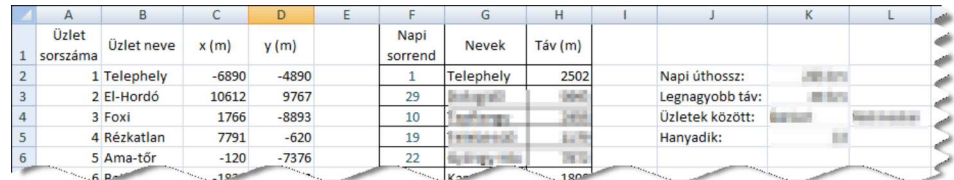

- 2. Segítsük a sofőr munkáját azzal, hogy a G2:G31 tartományban a szállítási címként szereplő üzletek nevét és a H2:H30 tartományban az egymás utáni üzletek távolságát határozzuk meg. Távolságon a feladatban a Manhattantávolságot értjük. Az egyik üzlet  $(x_1, y_1)$  és valamely másik üzlet  $(x_2, y_2)$  Manhattan-távolsága  $|x_1-x_2|+|y_1-y_2|$ . Ha a "Napi sorrend"-ben üresen maradnak cellák, mert aznap harmincnál kevesebb fuvart kell lebonyolítani, akkor ezek sorában a nevek és a távolságok ellái is üresen jelenjenek meg.
- 3. A K2-es ellában számítsuk ki, hogy a teherautó hány kilométert tesz meg az adott napon. Az eredményül kapott összeget felfelé kerekítve, egészként, "km" mértékegységgel jelenítsük meg.
- 4. A K3-as ellában határozzuk meg felfelé kerekítve kilométerben, hogy milyen távol van a napi útvonalban a két legtávolabbi üzlet. A K4-es és az L4-es ellában adjuk meg ennek a két üzletnek a nevét is.
- 5. A K5-ös ellában jelenítsük meg, hogy a leghosszabb útszakasz hányadik a napi útitervben.
- 6. A minta alap ján végezzük el a szükséges ellaformázásokat.
- 7. A teherautó napi útvonalát diagrammal tegyük szemléletessé. Az XY -diagramon jelenítsük meg az útvonalat úgy, hogy a merőleges fordulások pontjai is látszódjanak. A teherautó két üzlet között úgy közlekedik, hogy először  $x$ -irányban elmegy a megfelelő kereszteződésig, és onnantól erre merőleges irányban mozog tovább. A diagram ra jzolását segédszámításokkal, segédkoordináták felvételével készítsük elő.
- 8. Az XY -diagramot külön munkalapra tegyük. Az üzletek és <sup>a</sup> fordulások helyét ábrázoló pontokat kössük össze. Egyéb beállítások:
	- A diagramra ne tegyünk jelmagyarázatot.
	- A diagram címe: "Napi útvonal".
	- $-A$  könnyebb értékleolvasás miatt a függőleges és vízszintes skálát  $\pm 11000$  méterig állítsuk.
	- Keressük meg a diagramon a "Telephely" helyét ábrázoló pontot, és ennek színét állítsuk be a többitől eltér®re.

Napi útvonal

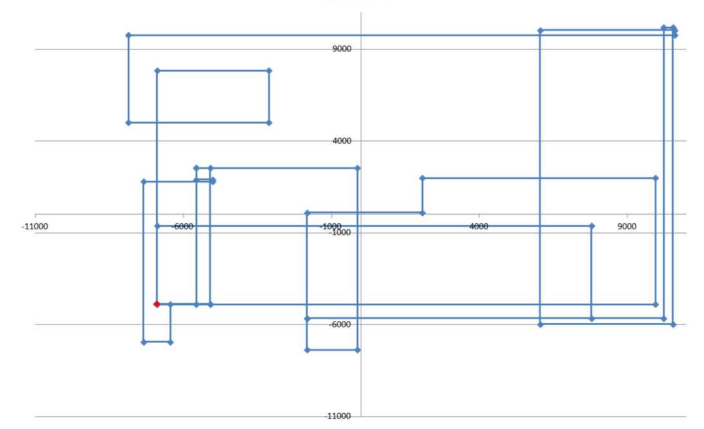

Beküldendő a táblázatkezelő munkafüzet (i329.xls, i329.ods, ...), illetve egy rövid dokumentáció (i329.txt, i329.pdf, ...), amelyben szerepel a megoldáskor alkalmazott táblázatkezelő neve, verziószáma.

Értékelés: az első hat feladat helyes megoldása 7 pontot, az utolsó két – az érettségi szintjét meghaladó feladat – megoldása 3 pontot ér.